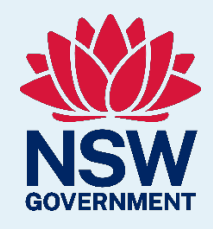

# Clinical Support **Officer** Development **Pathway**

# Resource Toolkit

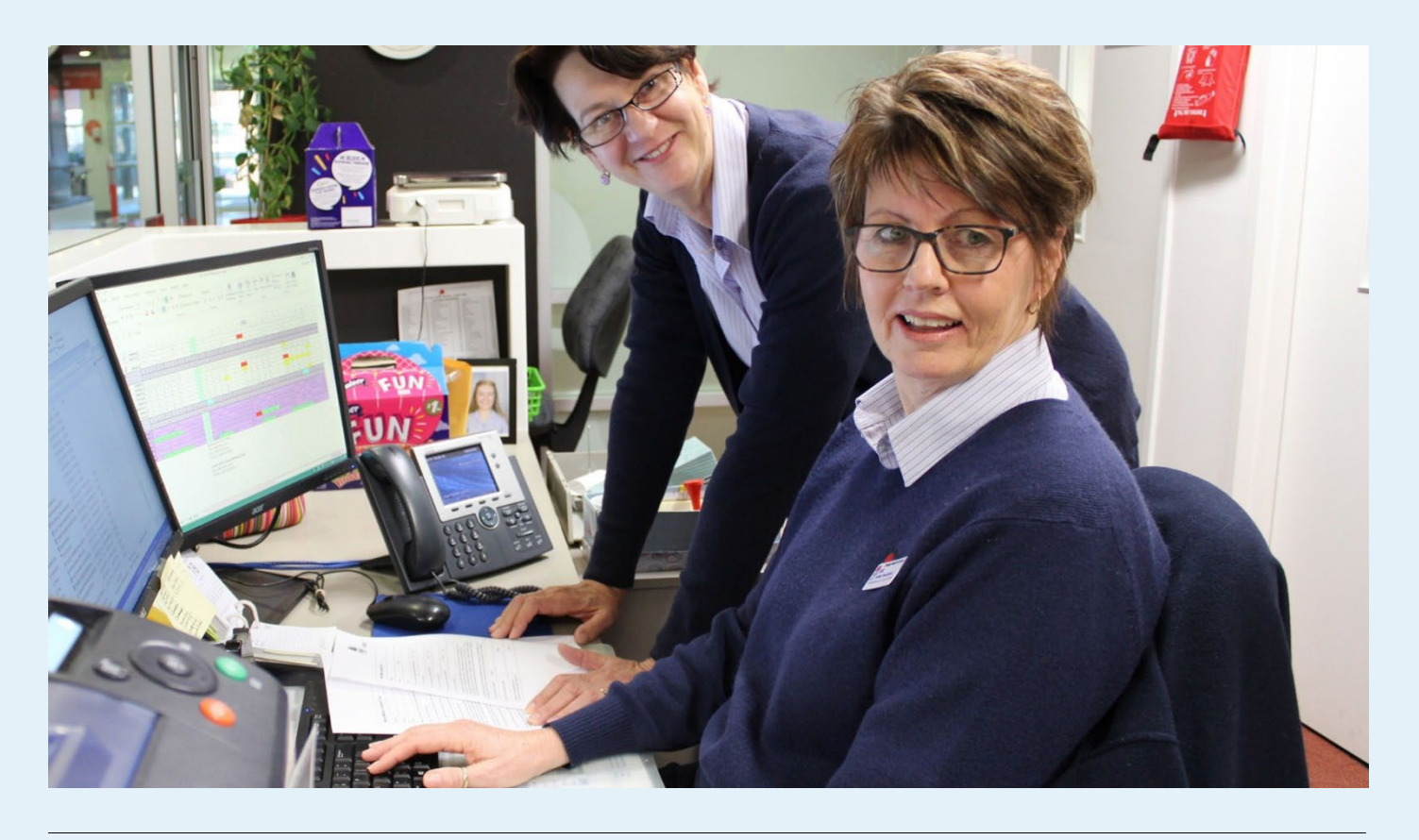

# <span id="page-1-0"></span>About this toolkit

This toolkit has been developed to support ISLHD's Clinical Support Officer Development Pathway process. It contains links to various resources designed to assist the professional development of our new and current Clinical Support Officers.

For further assistance, or to provide feedback on this resource please contact ISLHD Workforce Development Unit: [ISLHD-WorkforceDevelopment@health.nsw.gov.au](mailto:ISLHD-WorkforceDevelopment@health.nsw.gov.au)

# Contents

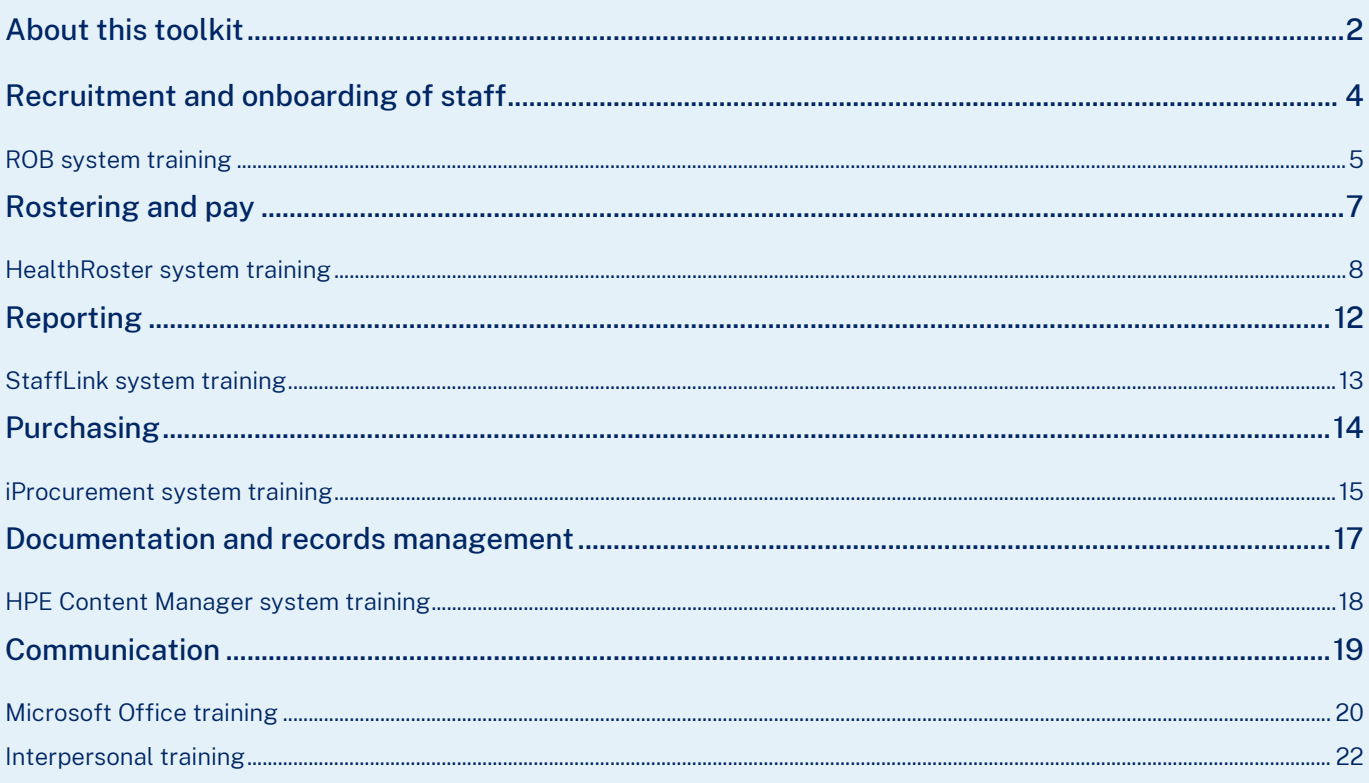

# <span id="page-3-0"></span>Recruitment and onboarding of staff

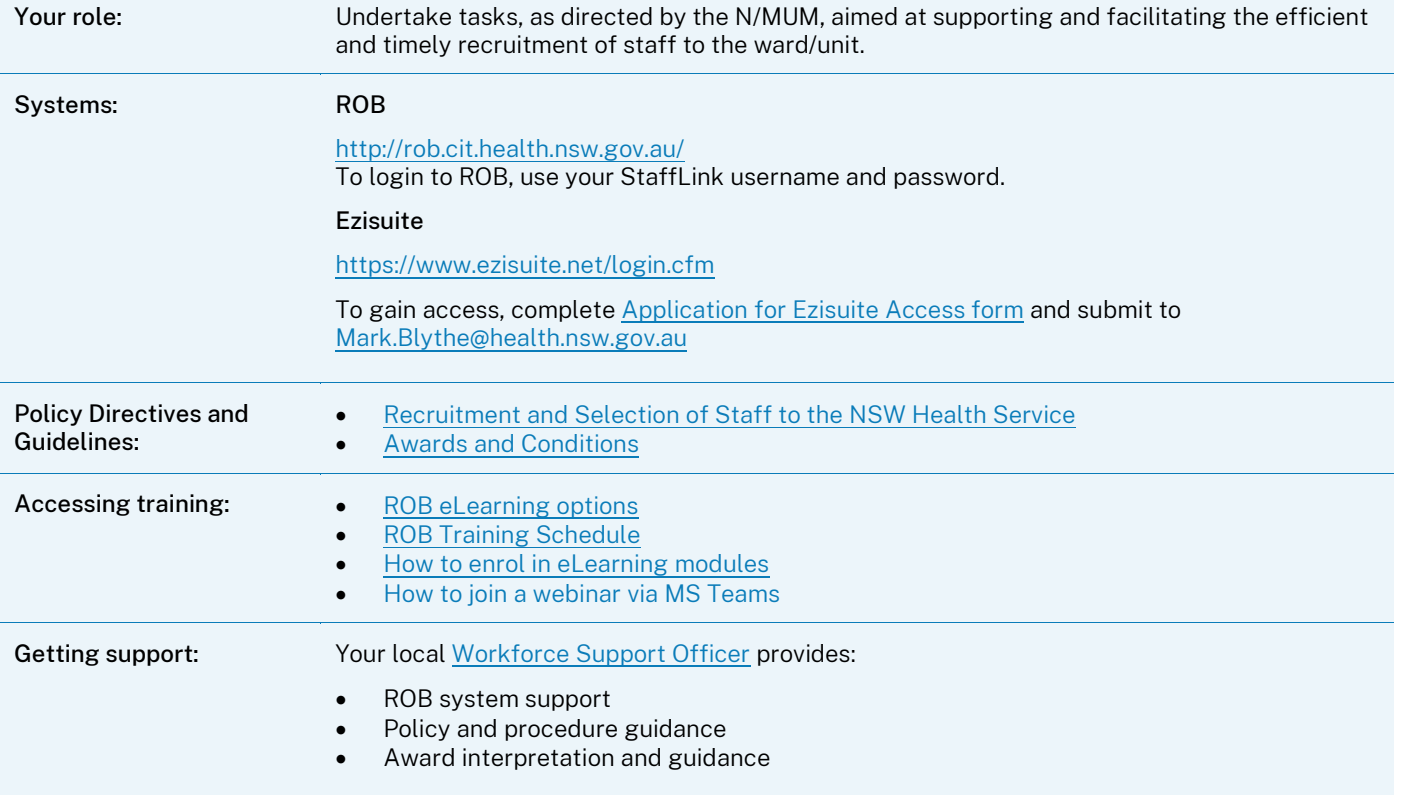

- 1. Familiarise yourself with th[e Recruitment and Selection of Staff to the NSW Health Service Policy.](https://www1.health.nsw.gov.au/PDS/pages/doc.aspx?dn=PD2017_040)
- 2. Before using ROB, complete the ROB eLearning modules in My Health Learning (see training details over the page).
- 3. Once you have a new Approval to Fill to create, contact your local [Workforce Support Officer](http://islhdweb.islhd.health.nsw.gov.au/Human_Resources/documents/contacts/Decentralised1.pdf) who will arrange a day/time to help guide you through the process.

# <span id="page-4-0"></span>ROB system training

The eHealth NSW Service Delivery Training team provide training and materials to staff across NSW Health on how users can utilise the Recruitment and Onboarding (ROB) system.

Training is offered and available through a variety of options, methods, and platforms:

- Virtual instructor led classrooms and webinars, bookable in My Health Learning.
- Self-directed eLearning through My Health Learning.
- Quick guide reference materials.

View th[e ROB Training Schedule](https://sara.health.nsw.gov.au/customerportal?id=kb_article_view&sysparm_article=KB0027297) or search 'ROB' in My Health Learning to find scheduled state-wide virtual classrooms and webinars.

### Training materials

Training materials are located on the [ROB Training Hub.](https://intranet.hss.health.nsw.gov.au/about/ehealth/service-delivery/corporate-applications/recruitment-and-onboarding-project/rob-training)

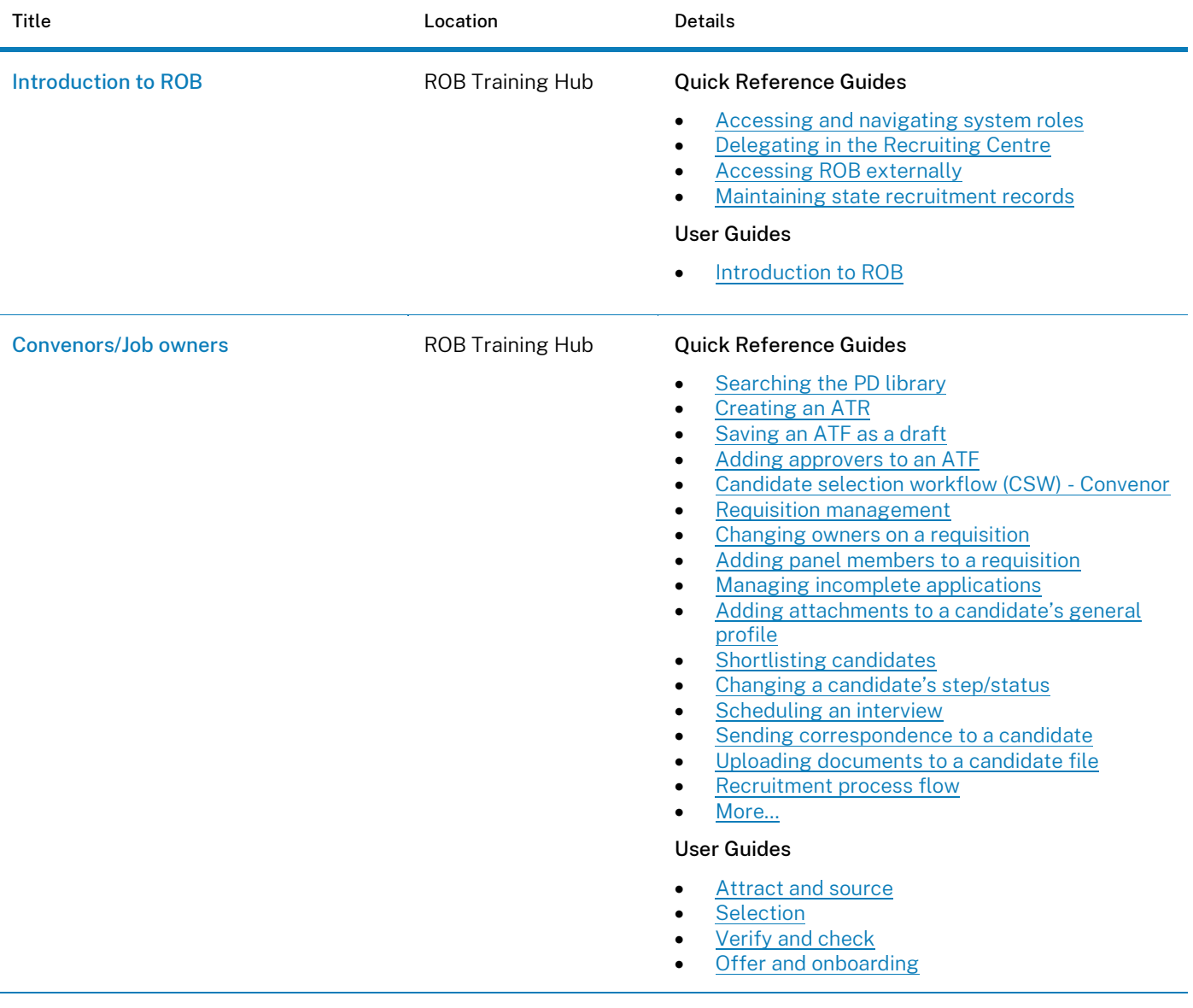

## Training offerings

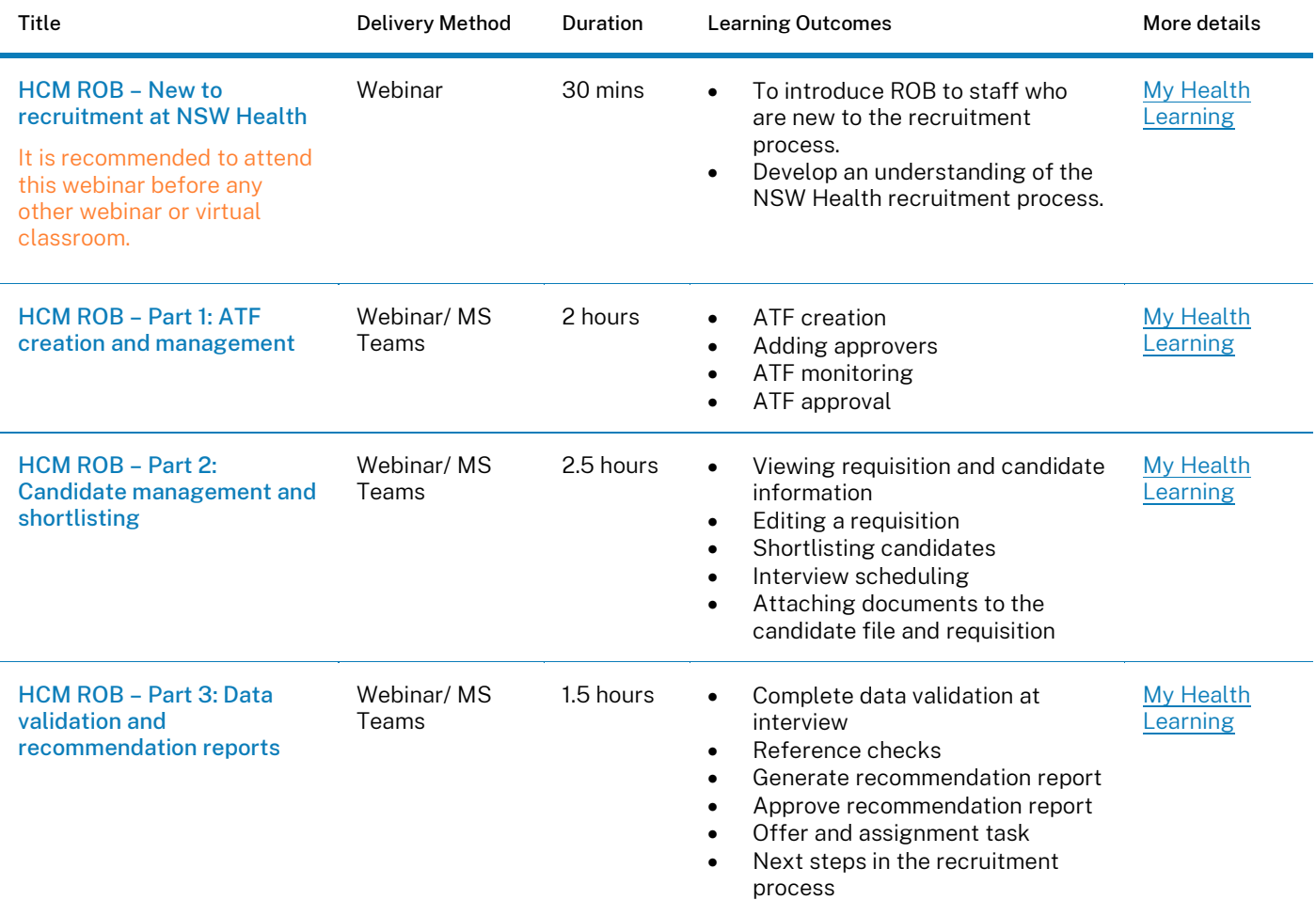

# <span id="page-6-0"></span>Rostering and pay

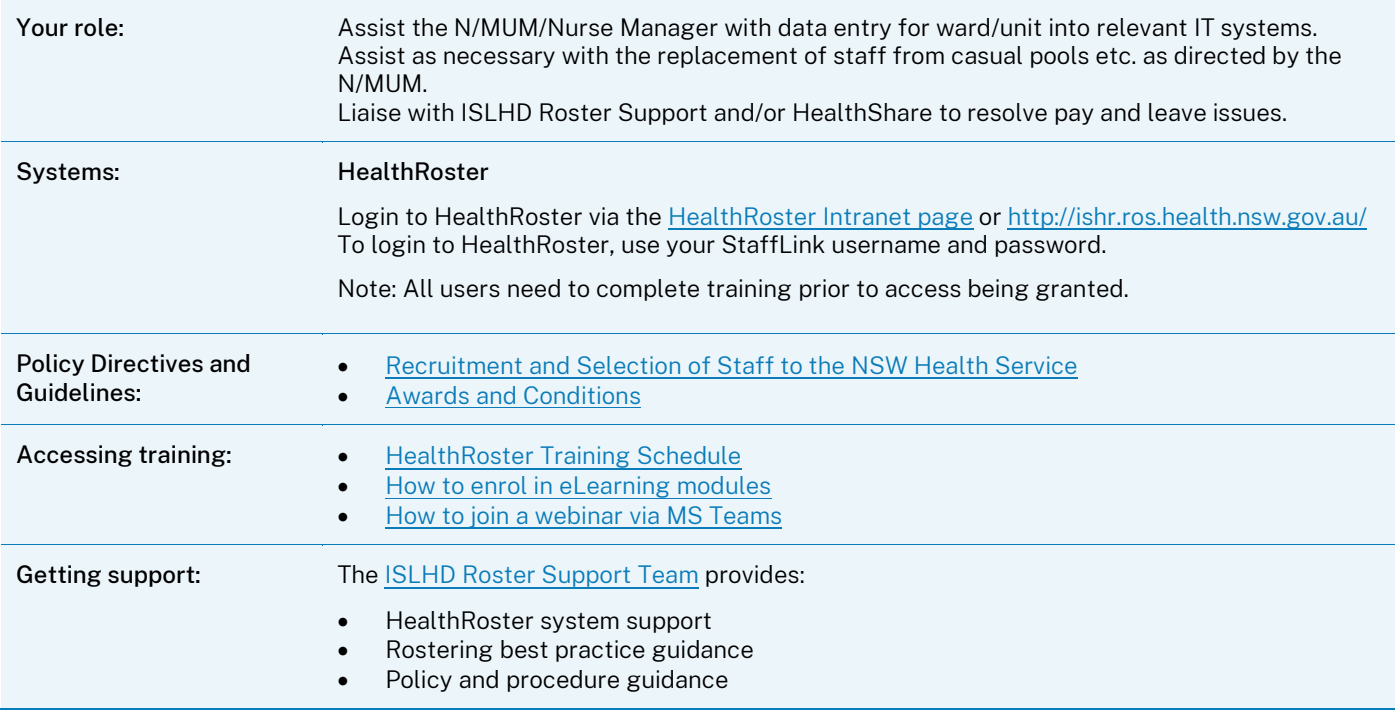

- 1. Complete HealthRoster Roster Creation BAU training in My Health Learning.
- 2. Complete [HealthRoster Access Form](http://islhnweb.lan.sesahs.nsw.gov.au/forms_templates/Non_Clinical/HR_Payroll_Workforce/Systems/ISLHD_CORP_F_197_HealthRoster_Access_Application.doc) and forward to [islhd-roster-support@health.nsw.gov.au.](mailto:islhd-roster-support@health.nsw.gov.au)
- 3. Familiarise yourself with the relevant [Awards and Determinations.](https://www.health.nsw.gov.au/careers/conditions/Pages/awards.aspx)

# <span id="page-7-0"></span>HealthRoster system training

The eHealth NSW Service Delivery Training team provide training and materials to staff across NSW Health on how users can utilise the HealthRoster system.

Training is offered and available through a variety of options, methods, and platforms:

- Virtual instructor led classrooms and webinars, bookable in My Health Learning.
- Self-directed eLearning through My Health Learning.
- Quick guide reference materials.

View the [HealthRoster Training Schedule](https://sara.health.nsw.gov.au/customerportal?id=kb_article_view&sysparm_article=KB0028852) or search 'HealthRoster' in My Health Learning to find scheduled statewide virtual classrooms and webinars.

### Training materials

All HealthRoster training materials are located on the HealthShare - [HealthRoster training materials](https://intranet.hss.health.nsw.gov.au/about/ehealth/service-delivery/corporate-applications/rostering/training) page. Further information and resources can be found on the [HealthRoster page](http://islhdweb.islhd.health.nsw.gov.au/Human_Resources/Rostering_Systems_and_Reporting/HealthRoster.asp) on the ISLHD Intranet.

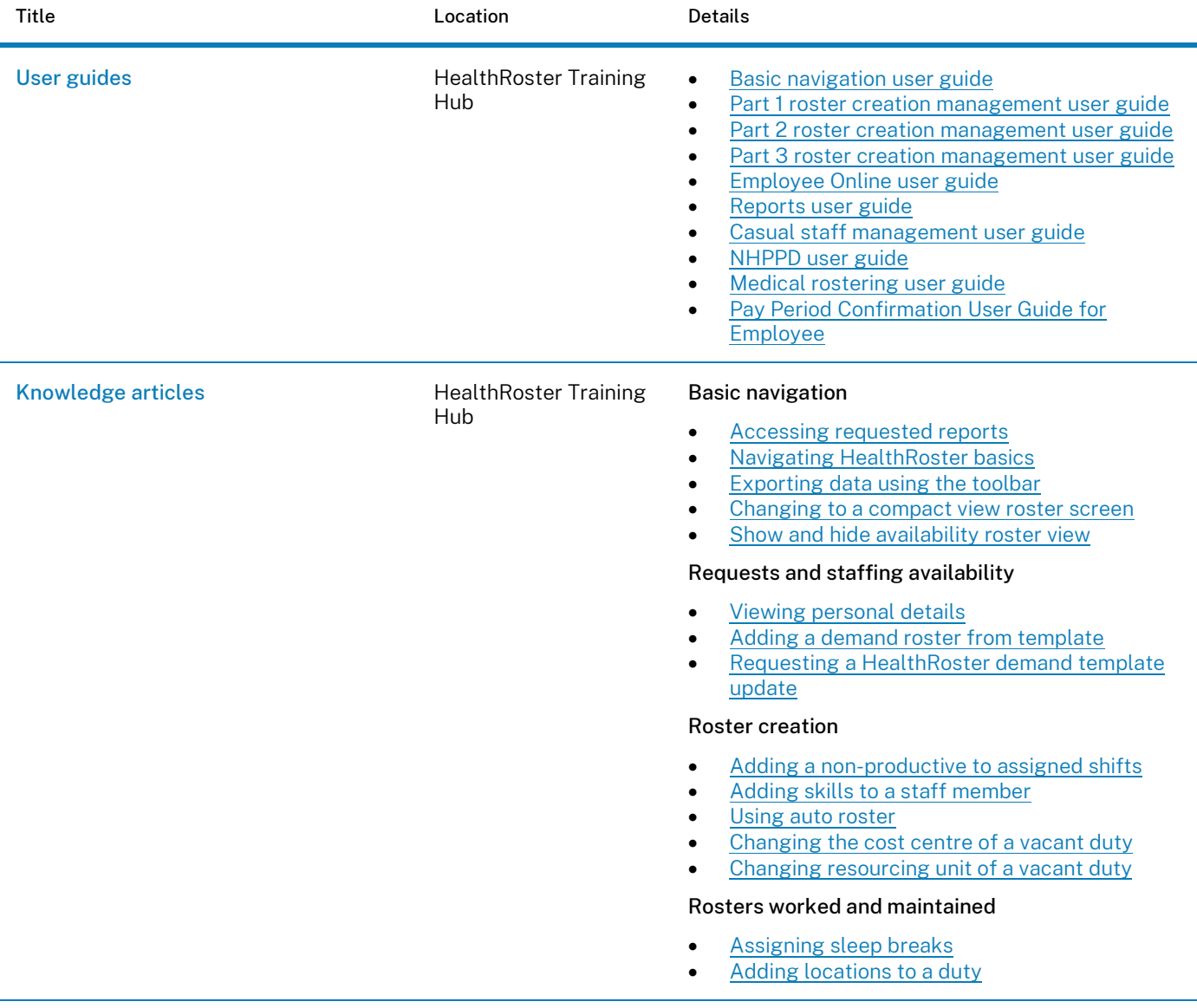

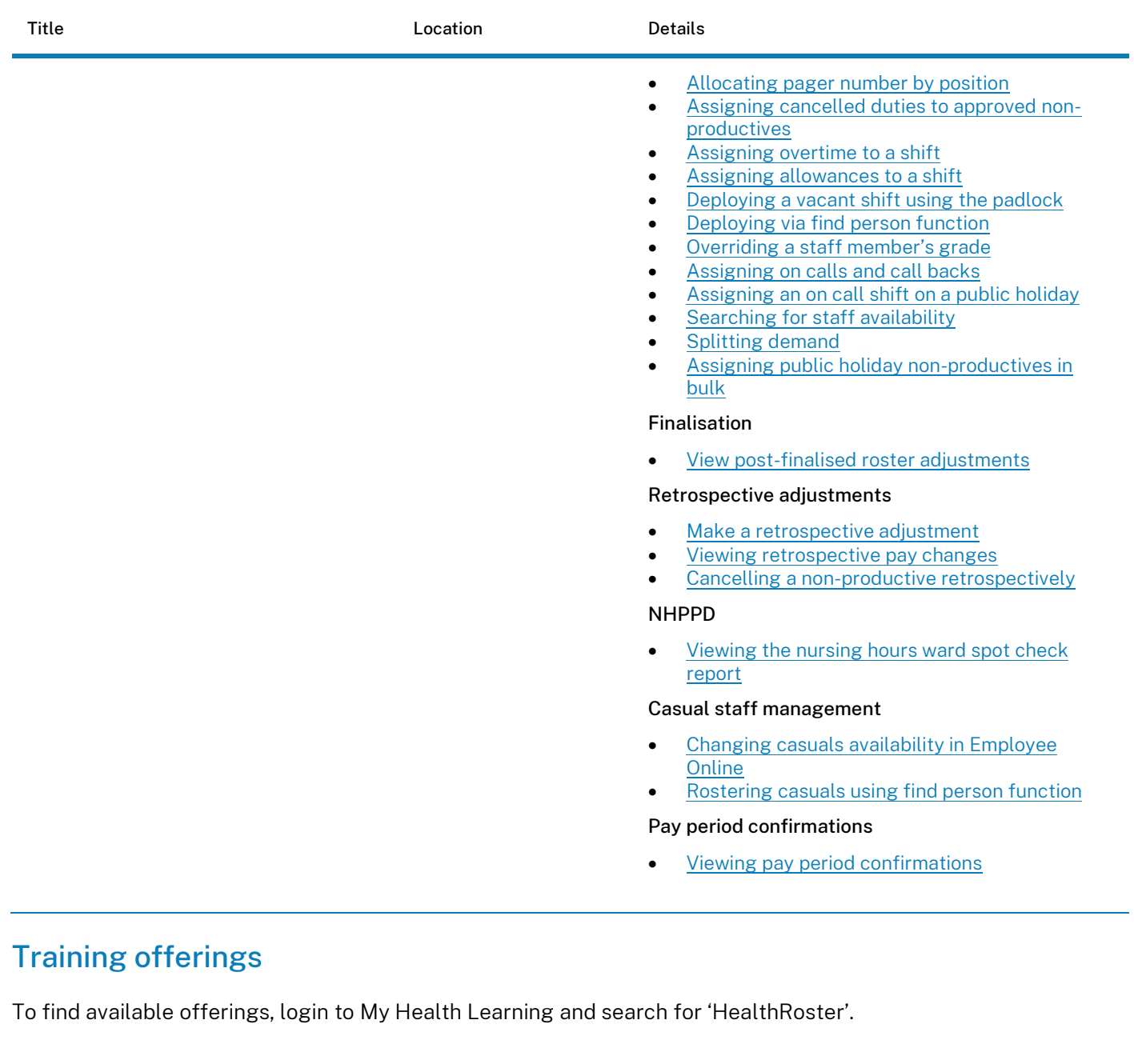

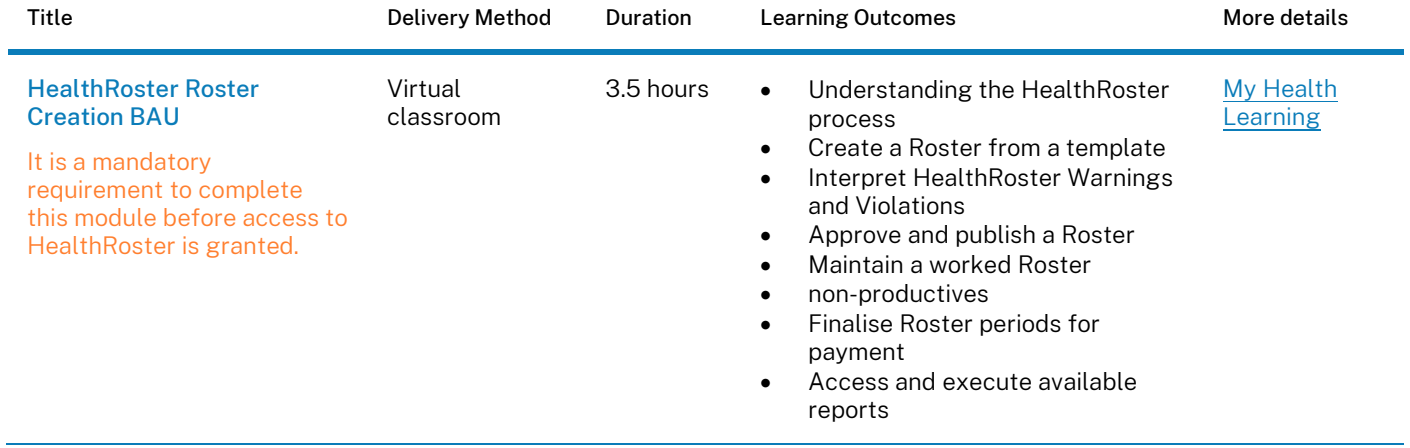

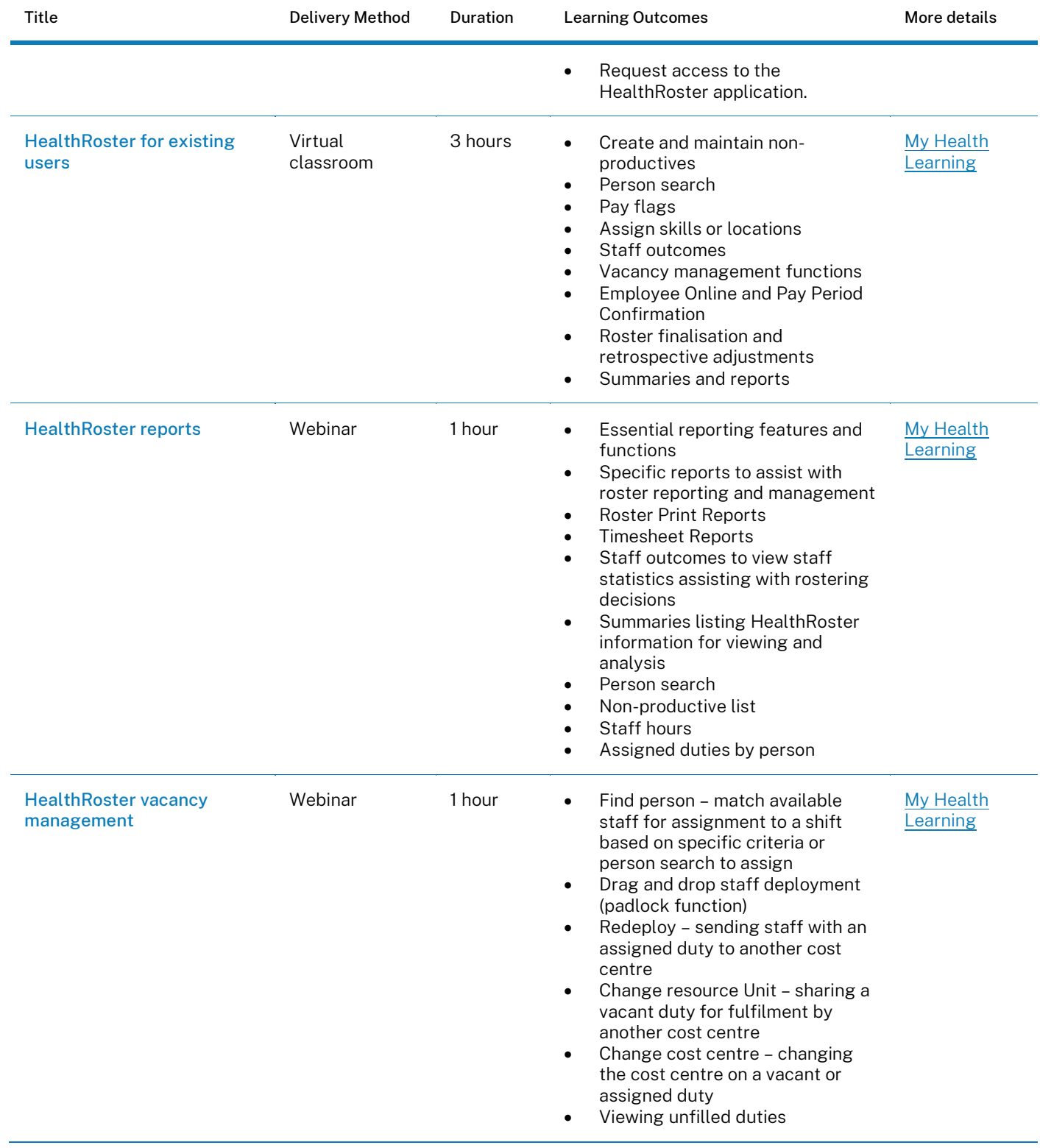

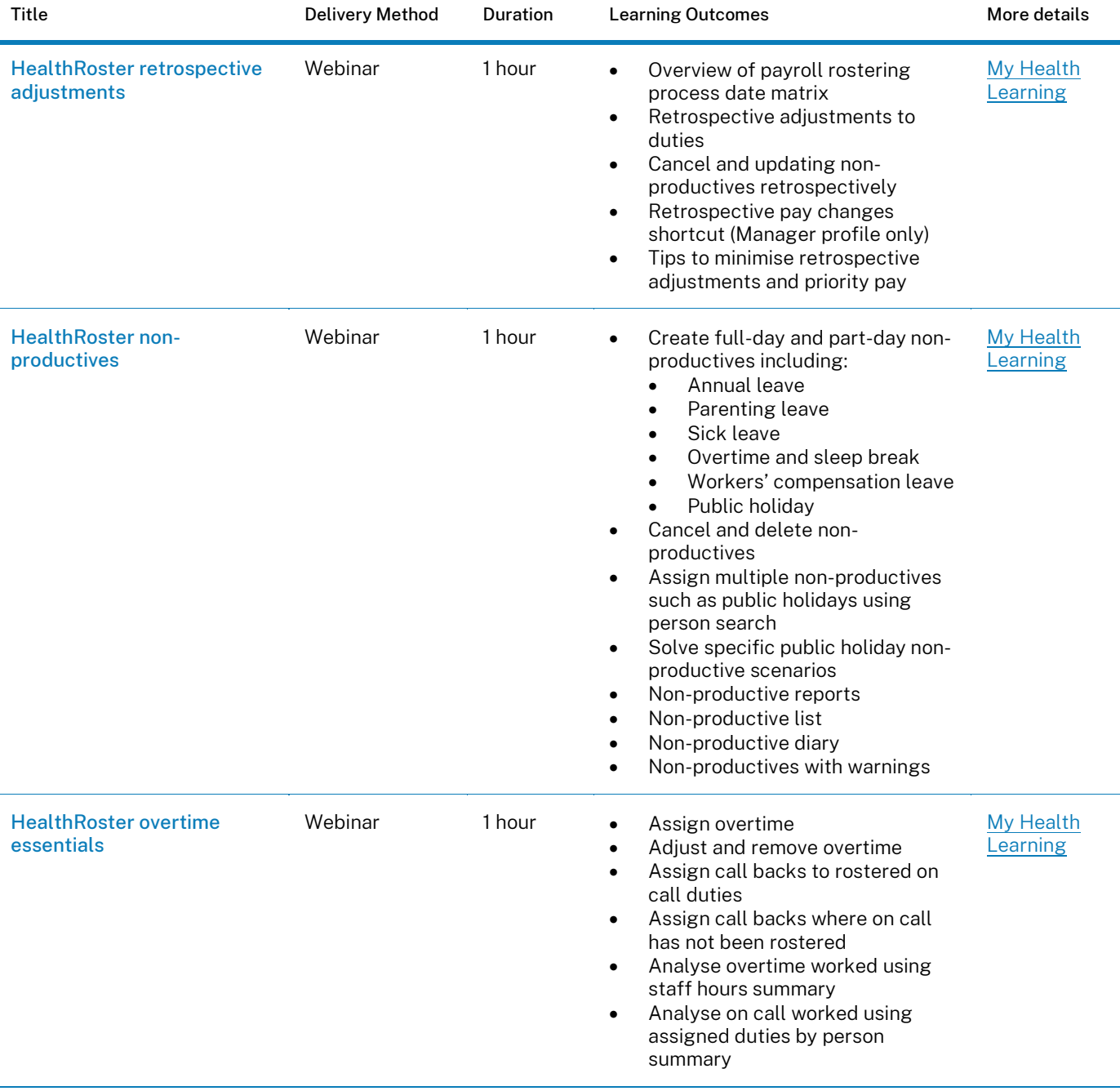

ý

# <span id="page-11-0"></span>Reporting

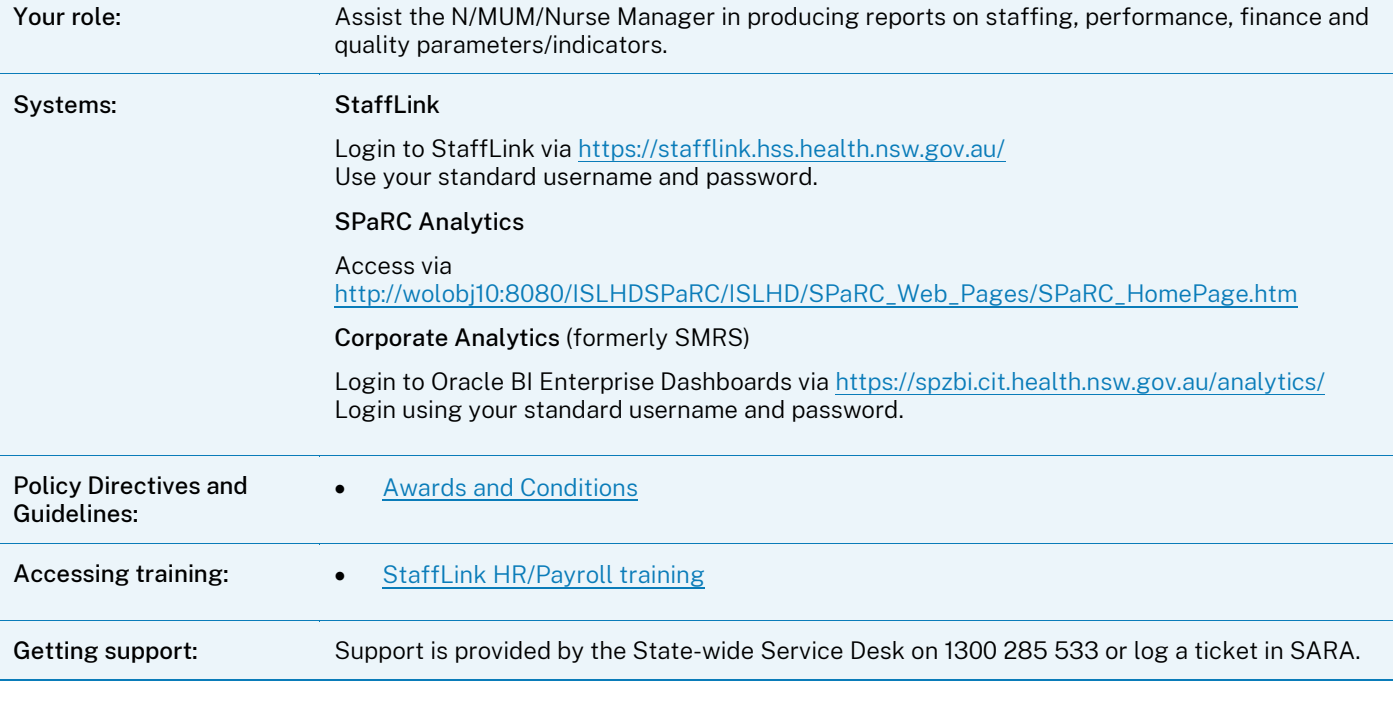

### Getting prepared

1. Arrange for manager to *delegate their StaffLink MSS access* to you to allow you to run reports in StaffLink.

# <span id="page-12-0"></span>StaffLink system training

Training is offered and available through a variety of options, methods, and platforms:

- Virtual instructor led classrooms and webinars, bookable in My Health Learning.
- Self-directed eLearning through My Health Learning.
- Quick guide reference materials.

#### Training materials

All StaffLink user guides are located on the [HealthShare StaffLink](https://intranet.hss.health.nsw.gov.au/about/ehealth/service-delivery/corporate-applications/stafflink/hrpayroll) page.

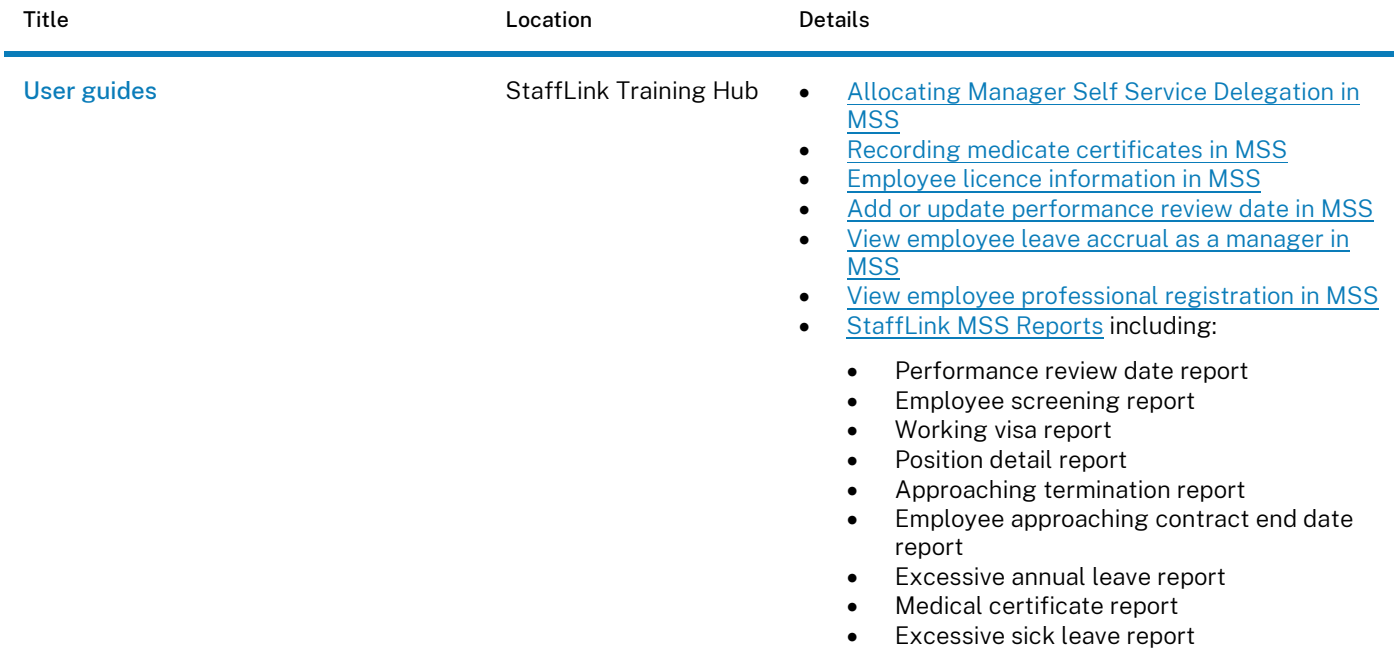

### Training offerings

To find available offerings, login to My Health Learning and search for 'reporting.

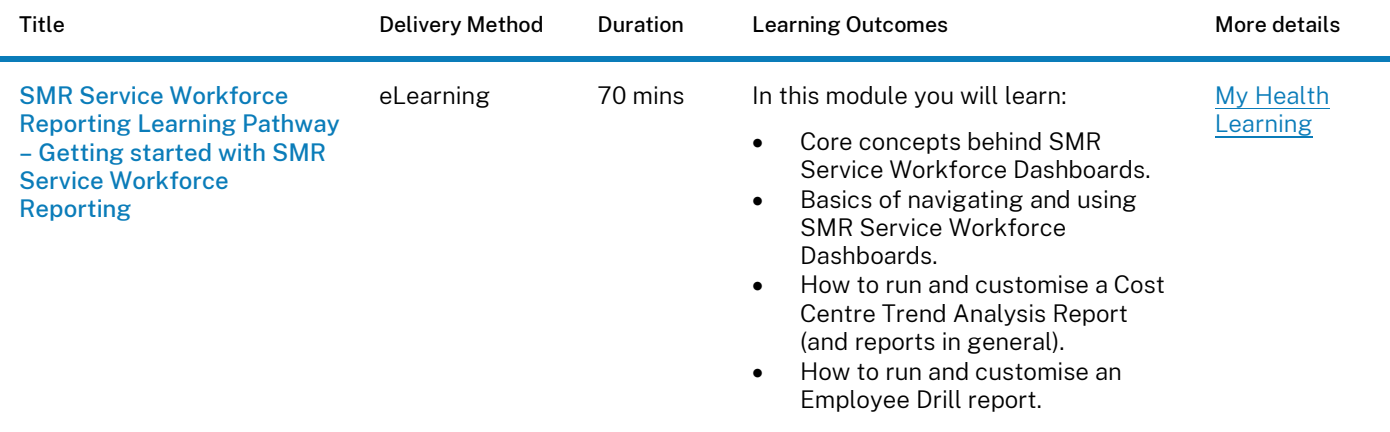

# <span id="page-13-0"></span>Purchasing

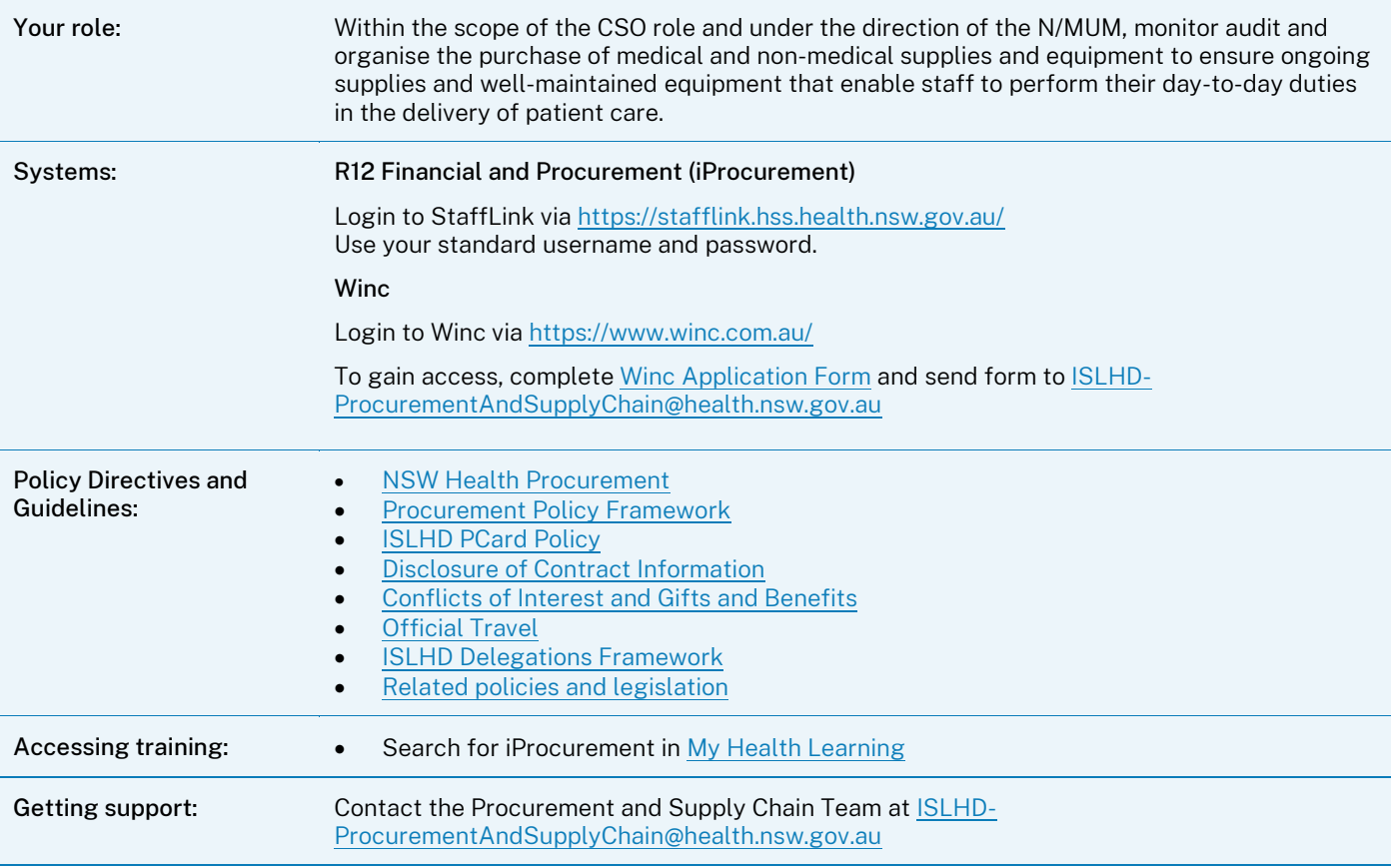

- 1. Complete iProcurement training modules i[n My Health](https://myhealthlearning.citc.health.nsw.gov.au/) Learning.
- 2. Complete [\(R12\) Financial & Procurement Access Request Form](http://islhdweb.islhd.health.nsw.gov.au/Forms_Templates/Non_Clinical/Finance/Current/ISLHD_CORP_F_100_R12_Oracle_Financial_Procurement_Access_Request_Form.docx) and forward to [ISLHD-](mailto:ISLHD-ProcurementAndSupplyChain@health.nsw.gov.au)[ProcurementAndSupplyChain@health.nsw.gov.au.](mailto:ISLHD-ProcurementAndSupplyChain@health.nsw.gov.au)
- 3. Familiarise yourself with the [NSW Health Procurement Policy Directive](https://www1.health.nsw.gov.au/pds/Pages/doc.aspx?dn=PD2022_020) and the [ISLHD Delegations Framework.](http://islhdweb.islhd.health.nsw.gov.au/Governance/Delegation_Manual/default.asp)

## <span id="page-14-0"></span>iProcurement system training

The Procurement State-wide Training team provide training options and materials to staff across the state.

Training is offered and available through a variety of options, methods, and platforms:

- Virtual instructor led classrooms, bookable in My Health Learning.
- Self-directed eLearning through My Health Learning (search for iProcurement).
- Quick guide reference materials.

### Training materials

All Procurement training materials are located on the [NSW Health Procurement Portal.](https://nswhealth.sharepoint.com/sites/NSWH-PROCUREMENTPORTAL/SitePages/related-policies-legislation.aspx) Further information and resources can be found on th[e ISLHD Procurement and Supply Chain](http://islhdweb.islhd.health.nsw.gov.au/PSC/) page on the ISLHD Intranet.

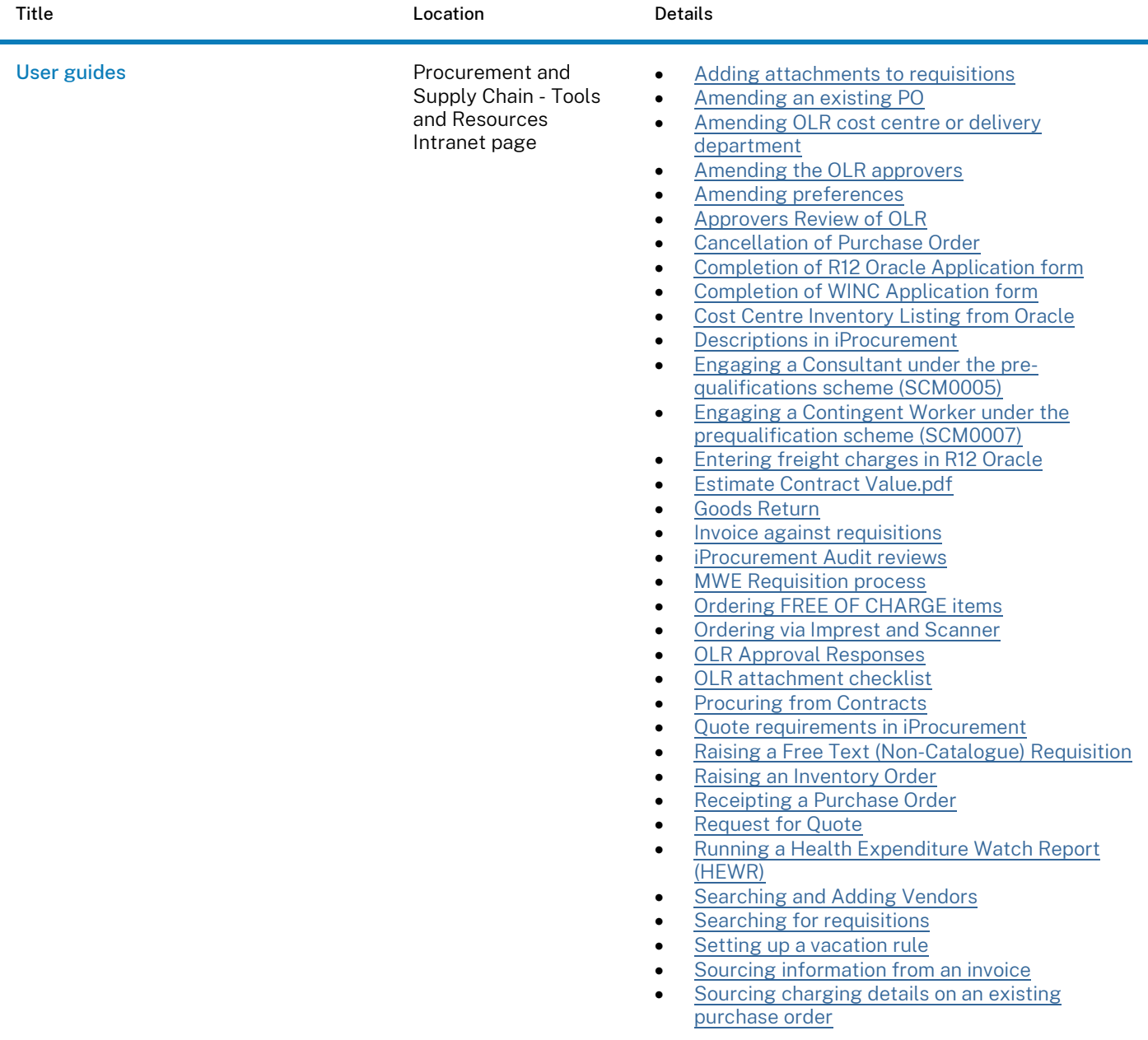

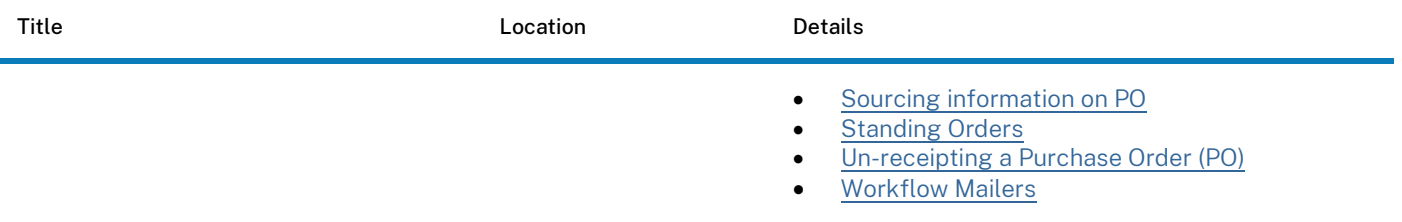

### Training offerings

To find available offerings, login to My Health Learning and search for 'iProcurement'.

Training by the ISLHD Procurement and Supply Chain Team can be requested by completing the Training [Request Form](http://islhdweb.islhd.health.nsw.gov.au/PSC/docs/Procurement-Trainingrequestform.pdf) and submitting to [ISLHD-ProcurementandSupplyChain@health.nsw.gov.au.](mailto:ISLHD-ProcurementandSupplyChain@health.nsw.gov.au)

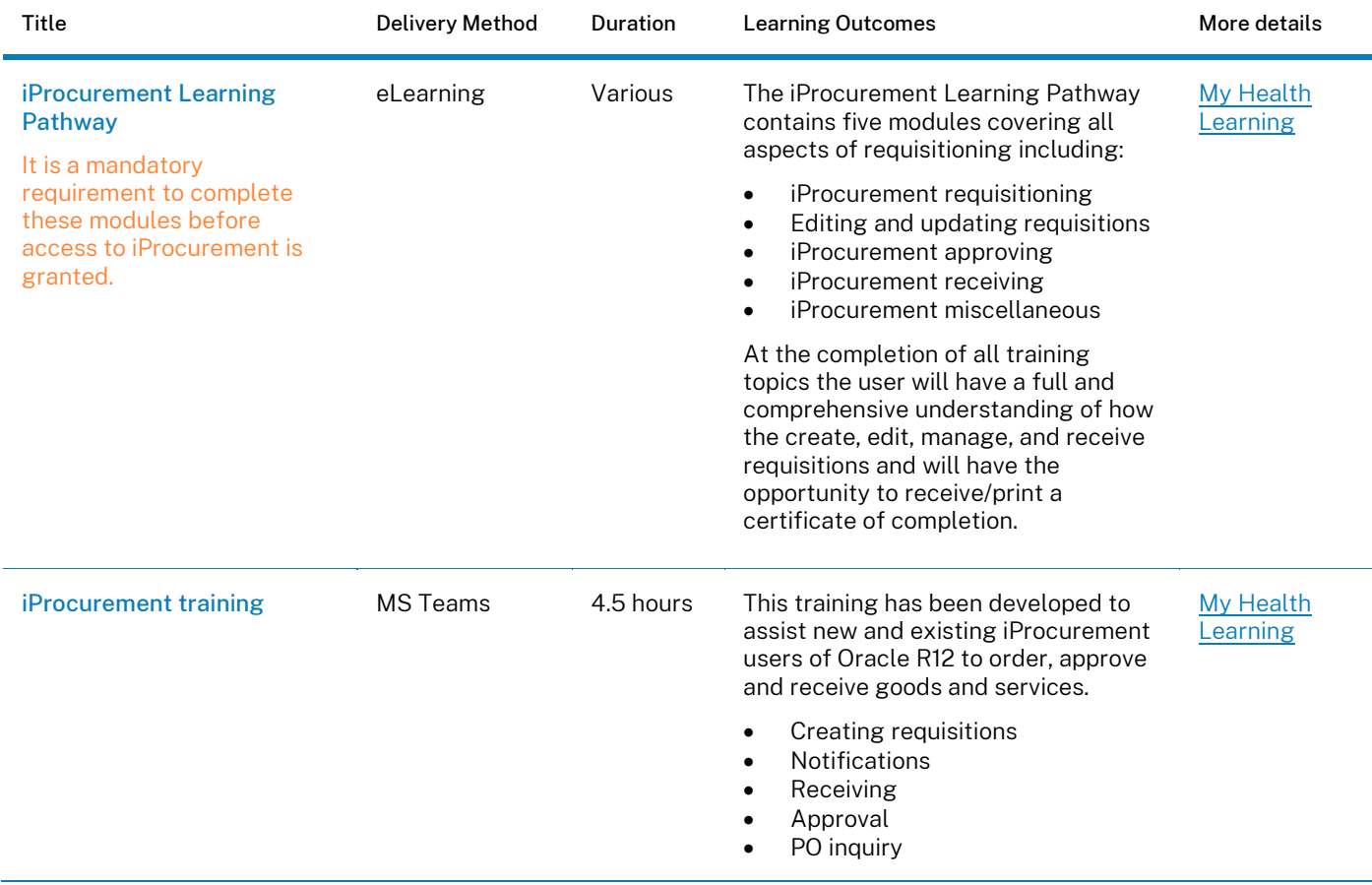

# <span id="page-16-0"></span>Documentation and records management

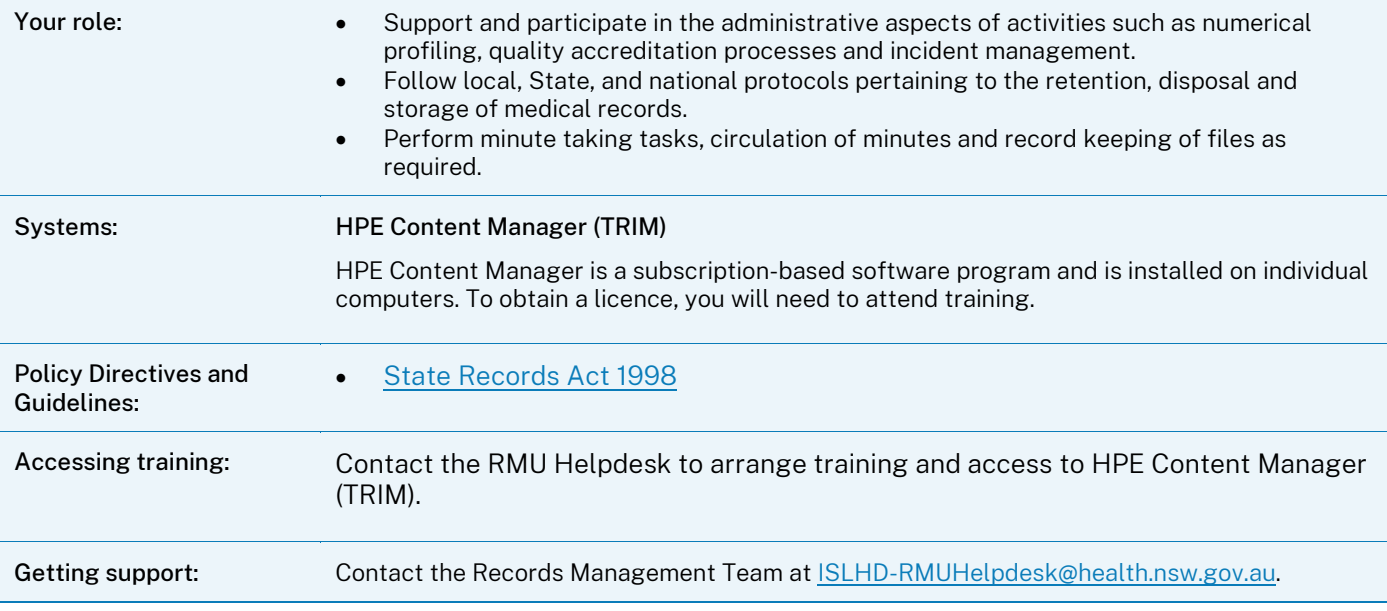

### Getting prepared

1. Contact the RMU Helpdesk to arrange training and access to HPE Content Manager (TRIM).

# <span id="page-17-0"></span>HPE Content Manager system training

### Training offerings - system

The ISLHD Record Management (RMU) team provide training and supporting materials to staff. Contact the RMU Helpdesk to arrange access to HPE Content Manager (TRIM).

#### Training offerings - other

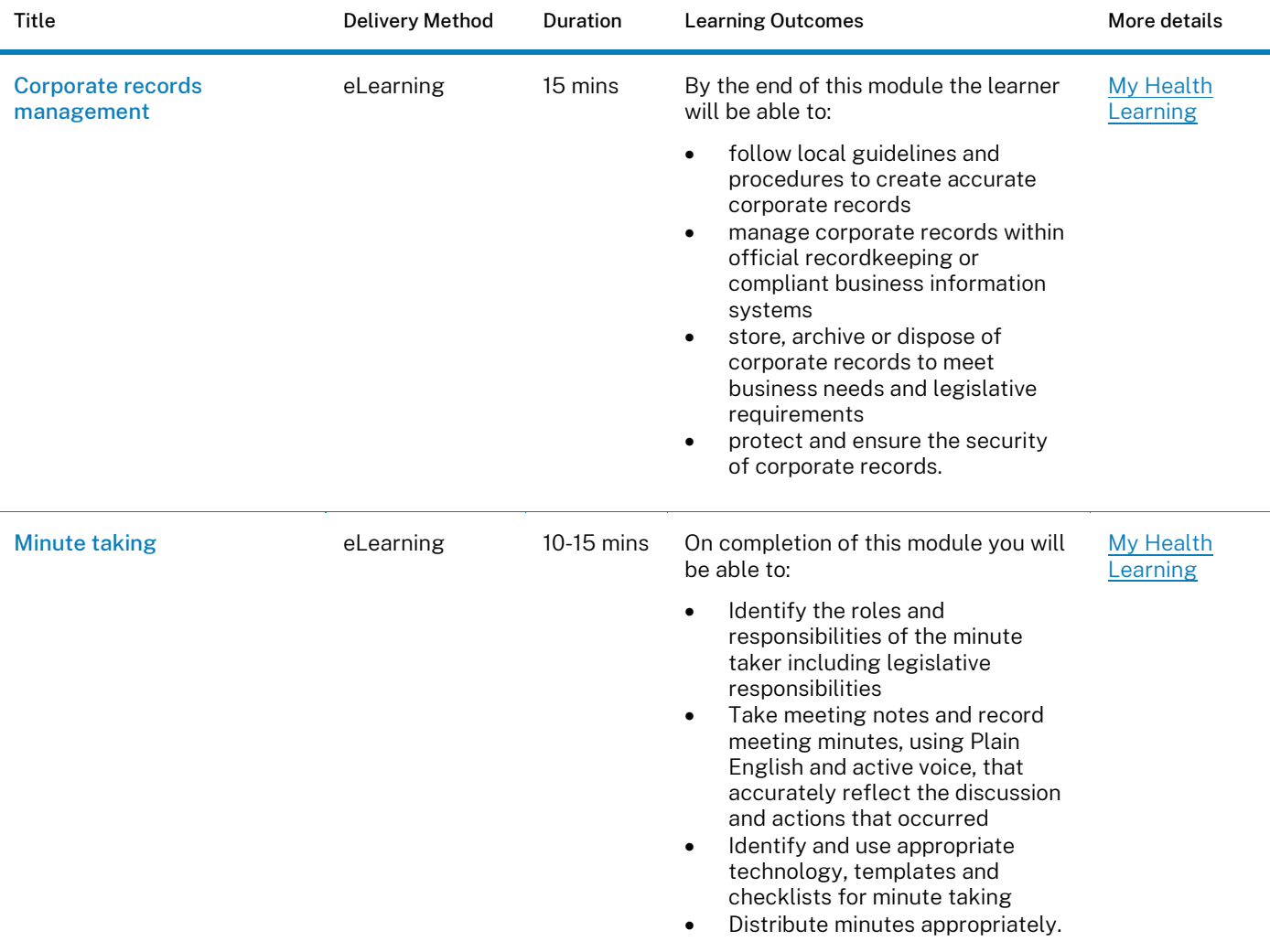

# <span id="page-18-0"></span>Communication

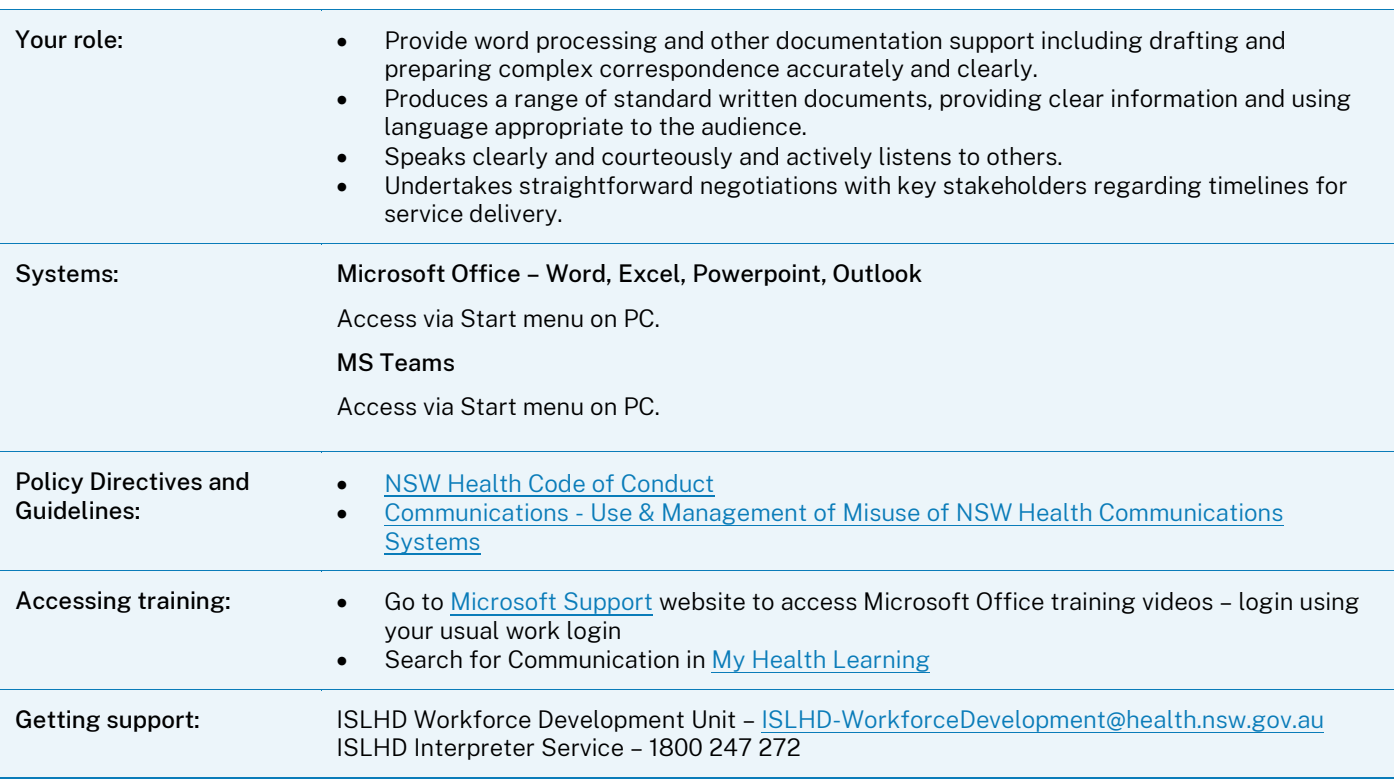

- 1. Complete MS Teams modules in My Health Learning.
- 2. Familiarise yourself with the [NSW Health Code of Conduct](https://www1.health.nsw.gov.au/pds/Pages/doc.aspx?dn=PD2015_049) and Communications Use & Management of Misuse of [NSW Health Communications Systems.](http://www1.health.nsw.gov.au/pds/ActivePDSDocuments/PD2009_076.pdf)

# <span id="page-19-0"></span>Microsoft Office training

Training is offered and available through a variety of options, methods, and platforms:

- Virtual instructor led classrooms, bookable in My Health Learning.
- Self-directed eLearning through My Health Learning and Microsoft Office Support.

### Training offerings

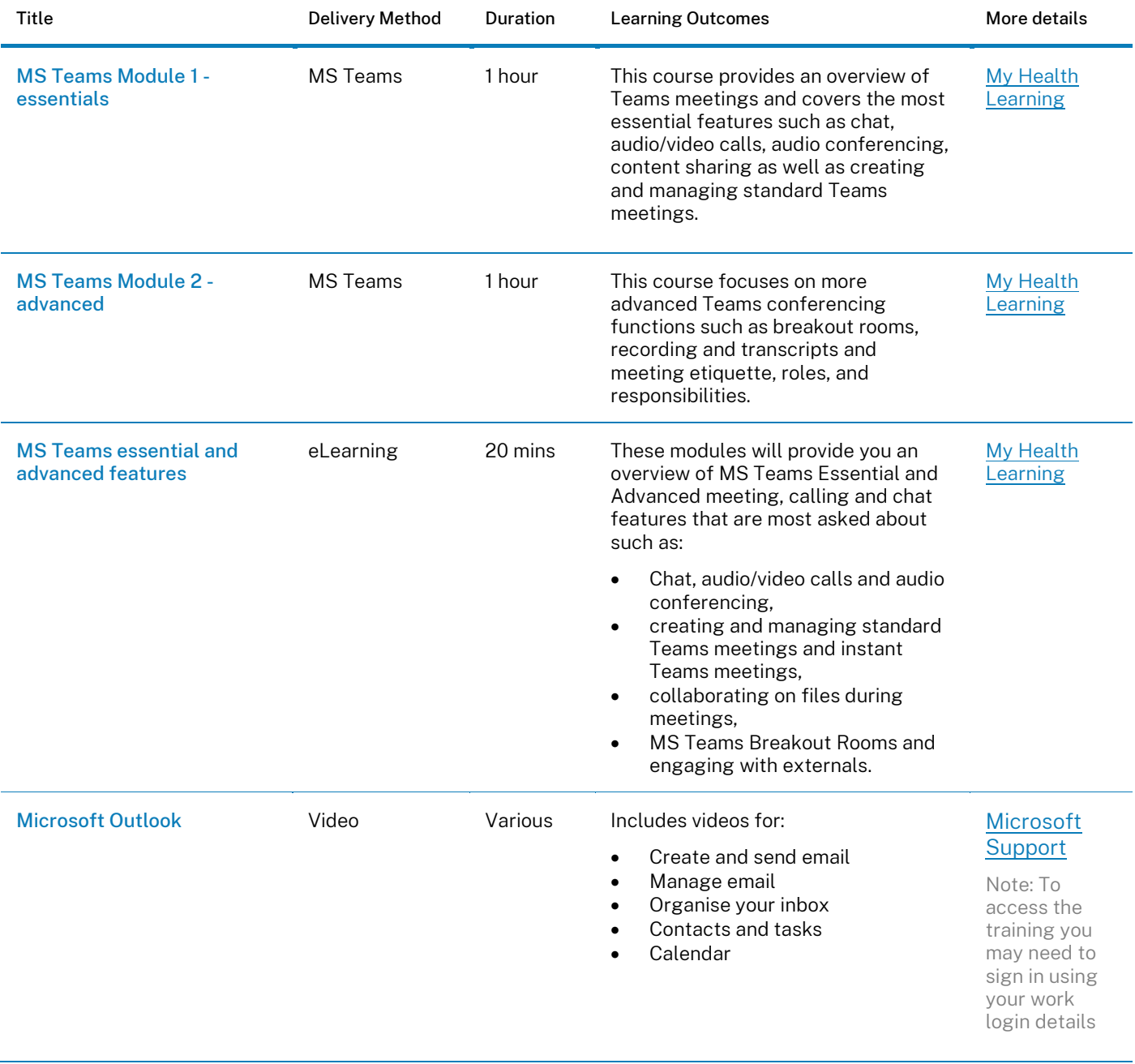

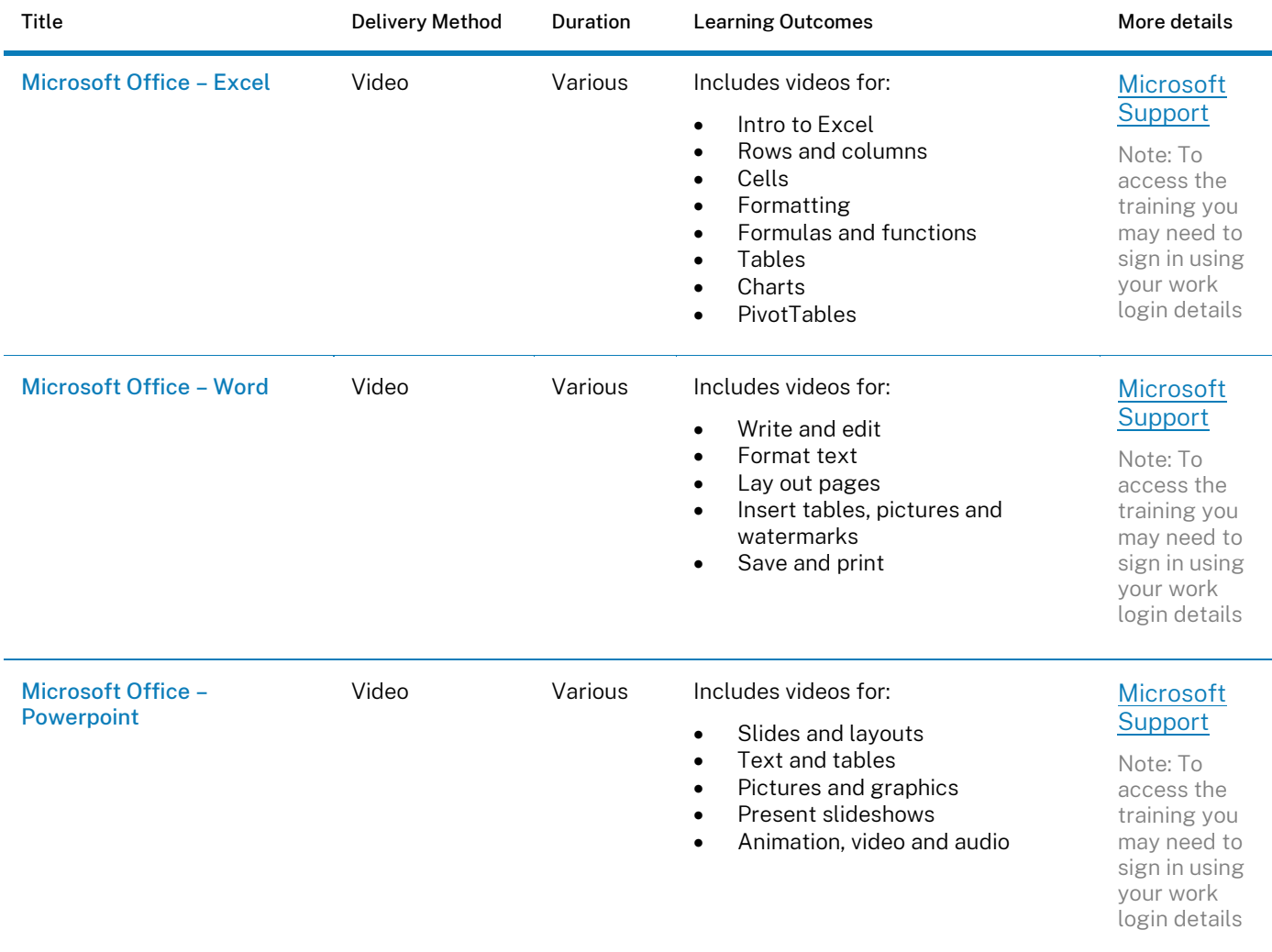

# <span id="page-21-0"></span>Interpersonal training

### Training offerings

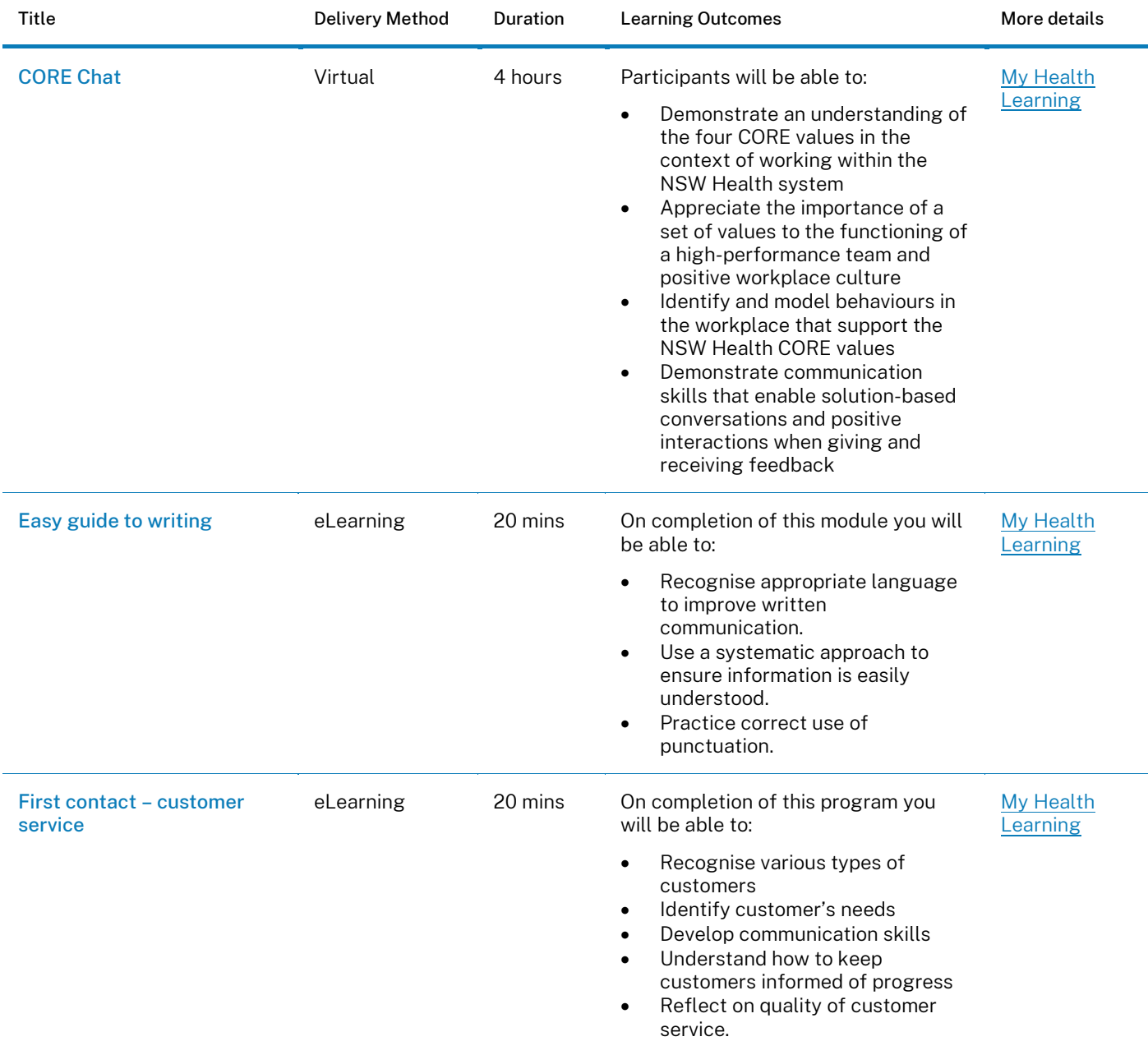

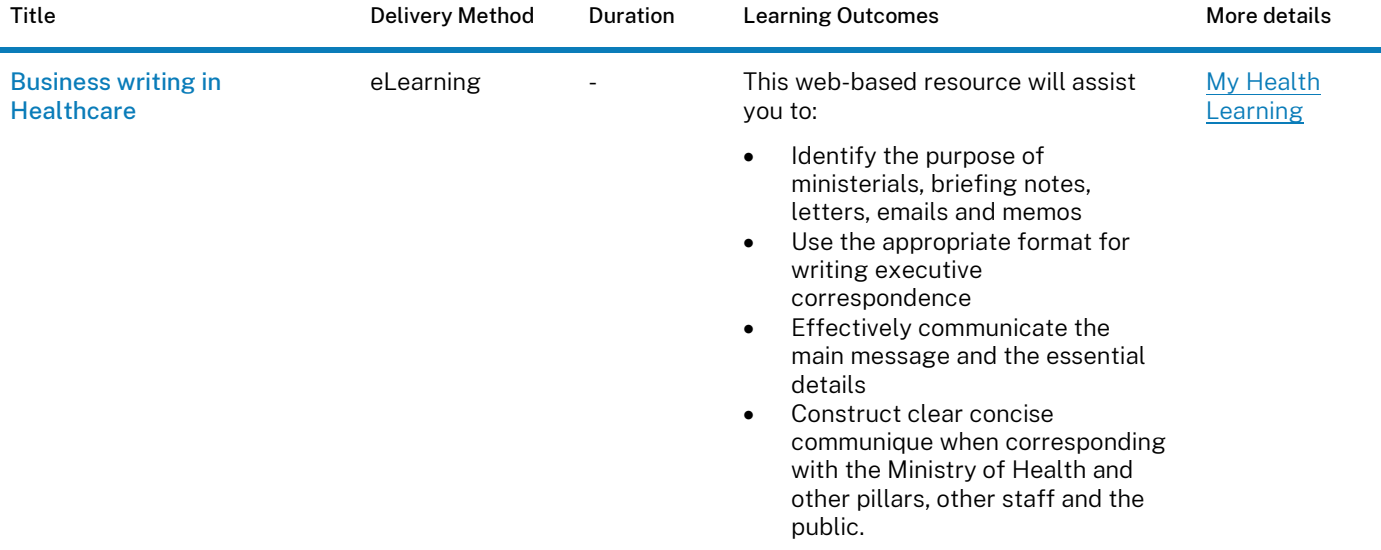